# **İKİ FAKTÖRLÜ DOĞRULAMA VE ŞİFREMATİK UYGULAMASI İLE İLGİLİ SIKÇA SORULAN SORULAR**

# **1. İki Faktörlü Kimlik Doğrulama Nedir?**

İki faktörlü kimlik doğrulama (2FA), kullanıcıların yüksek seviyede sisteme güvenli girişini sağlayan yöntemdir.

# **2. SBM Şifrematik uygulamasını nereden indirebilirim?**

SBM Şifrematik uygulamasını App Store ve Google Play den indirebilirsiniz. Linkleri aşağıdaki gibidir.

Google Play [: https://play.google.com/store/apps/details?id=org.sbm.kurumsal](https://play.google.com/store/apps/details?id=org.sbm.kurumsal) App Store:<https://apps.apple.com/tr/app/sbm-%C5%9Fifrematik/id905999796?l=tr>

**3. SBM Şifrematik uygulamasını internet bağlantısı olmadan kullanabilir miyim?**

Evet, uygulamayı internet bağlantısı olmadan kullanabilirsiniz. Yalnızca uygulamayı indirirken ve aktivasyon işlemlerini gerçekleştirirken internet bağlantısına ihtiyacınız olacaktır.

## **4. Cep telefonum bozuldu ne yapmalıyım?**

Telefon içindeki SIM kartınızı başka bir telefonda kullanarak işlemlerinize devam edebilirsiniz.

## **5. Cep telefonum kayboldu ne yapmalıyım?**

Hizmet aldığınız en yakın telefon operatörüne giderek yeni SIM kart temin edip başka bir telefondan uygulamaya girerek, yeniden aktivasyon sağlayabilirsiniz.

## **6. Doğrulama kodu hatalı bilgisi alıyorum ne yapmalıyım?**

Kullanıcının SBM Şifrematik uygulamasına, SBM Online sisteminde kayıtlı olan T.C. Kimlik Nosu ve cep telefon numarasıyla kaydolması gerekmektedir.

SBM Şifrematik uygulamasında hangi numaraya şifre ürettiği aşağıdaki "Resim 1" isimli ekran görüntüsündeki kırmızı kutucuk içinde göstermektedir. Bu ekrandaki (Bkz. Resim 1) numara ile SBM Online giriş ekranında (Bkz. Resim 2) belirtilen numara birbirini tutmak zorundadır. Aşağıdaki "Resim 1" ve "Resim 2" adlı ekran görüntülerindeki kırmızı kutucuk içerisindeki alanlar birbirine eşit olmak zorundadır.

- SBM Şifrematik uygulamasındaki numaranız yanlış ise aktivasyonu iptal edip tekrar kaydolarak deneyiniz.
- SBM Online giriş ekranındaki numara size ait değil ise kurumunuzun yetkili kullanıcısı ile iletisime gecerek cep telefon numaranızı SBM Online sisteminde güncelletiniz.

Belirtilen tüm kontrolleri sağlamanıza rağmen giriş yapamıyor ve aynı hatayı alıyorsanız SBM ile Turkuaz Talep Yönetim Sistemi üzerinden iletişime geçebilirsiniz.

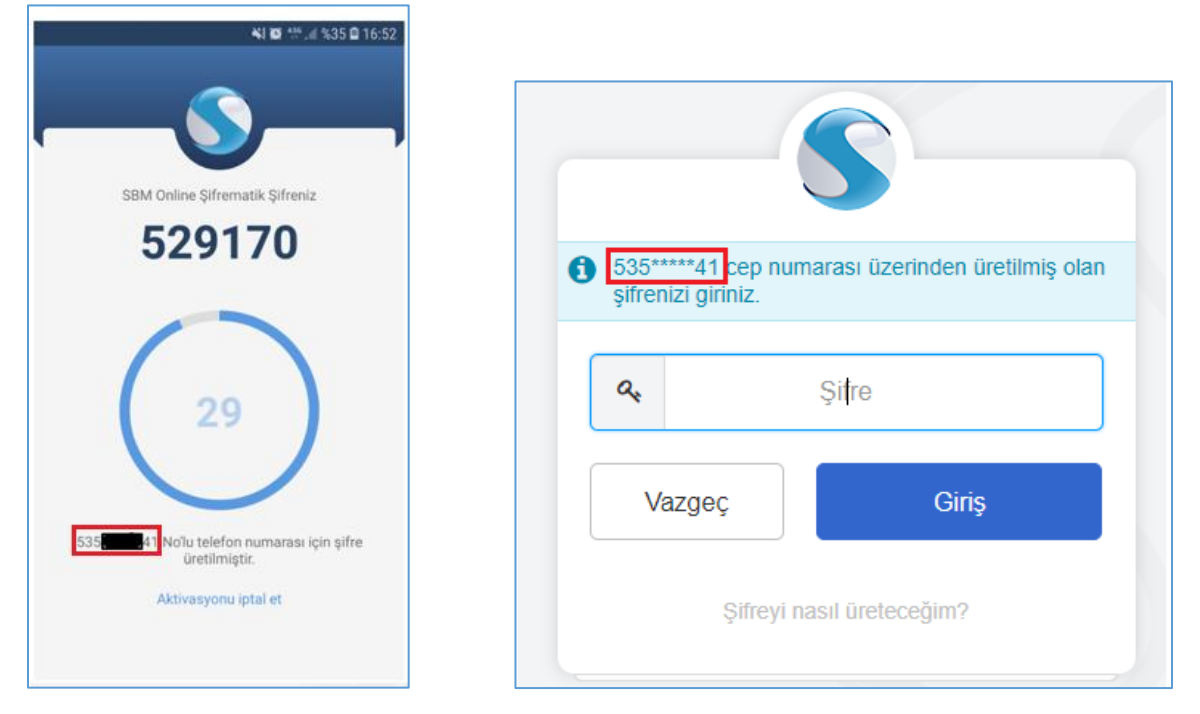

**7. Cep telefonumun otomatik tarih ve saat ayarını aktifleştirmezsem ne olur?** Şifreyi girdiğinizde "Doğrulama kodu hatalı" mesajını alabilirsiniz. Böyle bir sorunla karşılaşmamanız için telefonunuzdaki otomatik tarih ve saat ayarını aktifleştirmelisiniz.

# **8. Admin nedir, kimdir?**

Kurumunuzun kullanıcılarını sistemde tanımlayan yetkilidir. Cep telefonlarını, e-mail/e-posta adreslerini tanımlayan/güncelleyen kişidir.

**9. SBM Online sistemine girişte şifre girilen ekrandaki cep tel numarası bana ait değil. Ne yapmalıyım?**

Kurumunuzun yetkili kullanıcısına (Admin) başvurunuz. SBM Online sisteminde kayıtlı olan cep telefon numaranız, kurumunuzun yetkili kullanıcısı (Admin) tarafından güncellenebilir.

**10. SBM Online girişi için kullanılacak şifre telefonuma mesaj olarak mı gelecek?** Hayır. SBM Şifrematik uygulaması ile şifre üretilecek ve üretilen bu şifre kullanılacaktır.

# **11. Cep telefon numaramı değiştirdim. Ne yapmalıyım?**

Kurumunuzun yetkili kullanıcısına (Admin) başvurunuz. SBM Online sisteminde kayıtlı olan cep telefon numaranız, kurumunuzun yetkili kullanıcısı (Admin) tarafından güncellenebilir.

**12. Şifrematikteki numara ile SBM online giriş ekranındaki numara aynı değil. Ne yapmalıyım?** Kurumunuzun yetkili kullanıcısına (Admininize) başvurunuz. Sistemde kayıtlı olan telefon numaranız kurumunuzun yetkili kullanıcısı (admininiz) tarafından güncellenebilir.

## **13. Aktivasyon nedir?**

Sistemde kayıtlı olan e-posta adresinize gönderilen cep telefonu numarası doğrulama işlemidir.

#### **14. Telefon numarası doğrulama için e-mail/e-posta gelmedi. Ne yapmalıyım?**

Aşağıdaki yöntemlerden birini kullanarak telefon numarası doğrulama e-postası alabilirsiniz.

- Şifrematik uygulamasında aktivasyon sağlamak istediğinizde telefon numarası doğrulama e-postası, tekrar mail adresinize gönderilecektir.
- Kurumunuzun yetkili kullanıcısına (Admin) başvurarak "cep telefon doğrulama maili" göndermesini talep edebilirsiniz.

#### **15. Kendi üzerime (adıma) olmayan bir cep telefon numarasını tanımlayabilir miyim?**

Kendi üzerinize (adınıza) olmayan cep telefon numarası tanımlanabilir. Kendi kullandığınız cep telefon numarası olması yeterlidir.

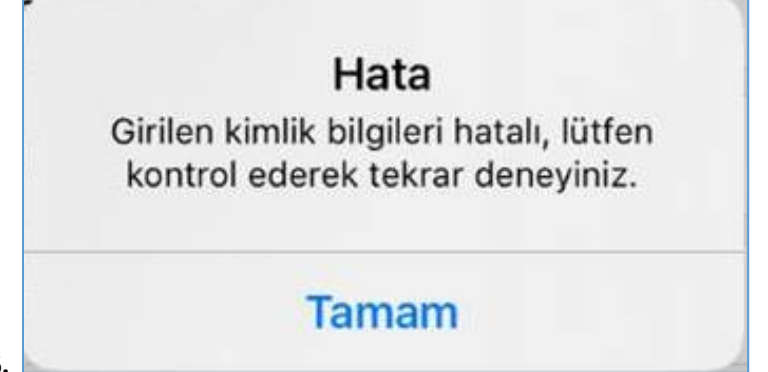

**16.**

**SBM Şifrematik uygulamasında "Girilen kimlik bilgileri hatalı, lütfen kontrol ederek tekrar deneyiniz." Hata mesajı aldım. Ne yapmalıyım?**

SBM Şifrematik uygulamasına girdiğiniz bilgileri kontrol ediniz. Bilgileri doğru girdiyseniz uygulamayı güncelleyiniz. Uygulamayı IOS ve ANDROID marketlerden güncelleyebilirsiniz.

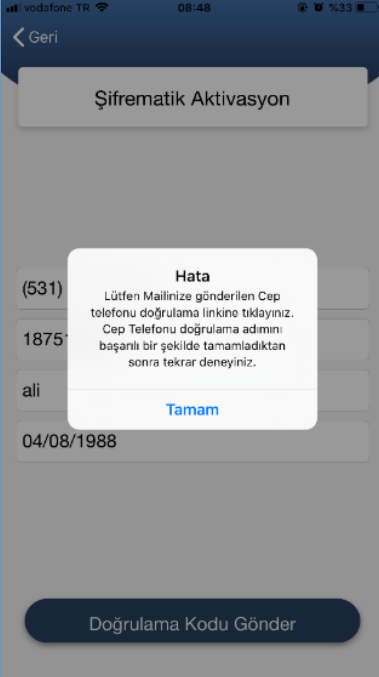

**17.**

**SBM Şifrematik uygulamasında "Lütfen Mailinize gönderilen Cep telefonu doğrulama linkine tıklayınız. Cep Telefonu doğrulama adımını başarılı bir şekilde tamamladıktan sonra tekrar deneyiniz." Hata mesajı aldım. Ne yapmalıyım?**

Mail adresinize SBM tarafından gönderilen **son** "SBMOnline Telefon Numarası Güncelleme" konulu mailde telefon numaranızı doğrulayınız. Doğrulamayı yaptıktan sonra uygulamada bu şekilde bir hata mesajı almayacaksınız.

**18. SBM den gelen cep telefonu doğrulama mailini doğruladıktan sonra sms gelecek mi?** Hayır. Mail adresinize gelen cep telefon numarası doğrulama işleminizden sonra telefonunuza herhangi bir mesaj gelmeyecektir.

**19. SBM den gelen cep telefonu doğrulama mailini doğruladıktan sonra "kayıt bulunamadı" hata mesajı aldım. Ne yapmalıyım?**

Mail adresinize SBM tarafından gönderilen **son** doğrulama maili olup olmadığını kontrol ediniz. **Son** gelen "SBMOnline Telefon Numarası Güncelleme" konulu maili doğrulamalısınız.

**20. SBM Şifrematik uygulamasında aktivasyon kodu alamıyorum ne yapmalıyım?** SBM Şifrematik uygulamasını güncelleyerek tekrar kaydolmayı deneyiniz.

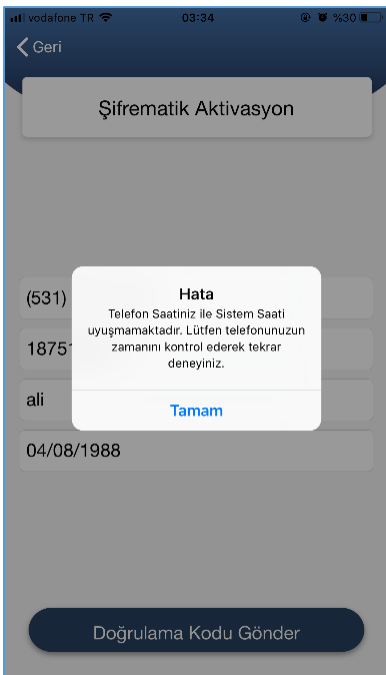

#### **21.**  $\Box$

**SBM Şifrematik uygulamasında "Telefon saatiniz ile sistem saati uyuşmamaktadır. Lütfen telefonunuzun zamanını kontrol ederek tekrar deneyiniz. Hata mesajı aldım. Ne yapmalıyım?** Cep telefonunuzun tarih ve saat ayarını otomatik konuma getirmelisiniz. Otomatik tarih ve saat ayarını yaptığınızda bu uyarı mesajını almayıp, ilgili adımı geçebileceksiniz.

### **22. SBM Şifrematikte üretilen şifreyi nerede nasıl kullanacağım?**

SBM Şifrematik uygulamasında üretilen şifre SBM Online giriş ekranındaki ikinci aşamada istenilen şifre alanında kullanılacaktır. SBM Online sistemine ancak bu şekilde giriş yapılabilecektir.

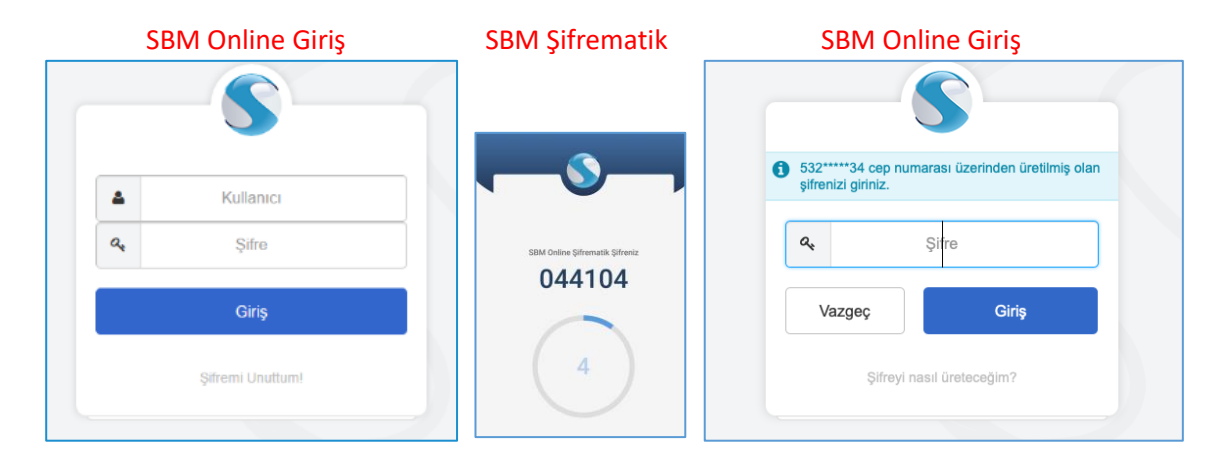

**23. SBM den gelen doğrulama mailinde cep telefon numaramı bir kez doğrulamam yeterli mi?** Cep telefon numaranızı doğrulamayı başarılı şekilde bir kez yapmanız yeterlidir.

 $\leftarrow \rightarrow \mathbf{C}$  . Preonlinesbm.org.tr/ags-genel/public/genel/cepTelAktivasyonu.sbm?ePosta= dogrulamaKodu=dd744d9e32dca395133158&dogrulamaKodu=dd744d9e32dca395133158a1ee1c689a0f4af5f1782411db68f59bf479fcc88l Lutfen en son gelen cep telefon numarasi dogrulama mailine tiklayarak isleminizi gerceklestiriniz.

**24.**

**Ekran görüntüsündeki gibi "Lütfen en son gelen cep telefon numarası doğrulama mailine tıklyarak işleminizi gerçekleştiriniz." hata mesajı alınması durumunda ne yapmalıyım?** Maillerinizi tekrar kontrol ederek gelen son doğrulama maili olup olmadığını kontrol ediniz. En son gelen doğrulama mailini doğrulamalısınız.

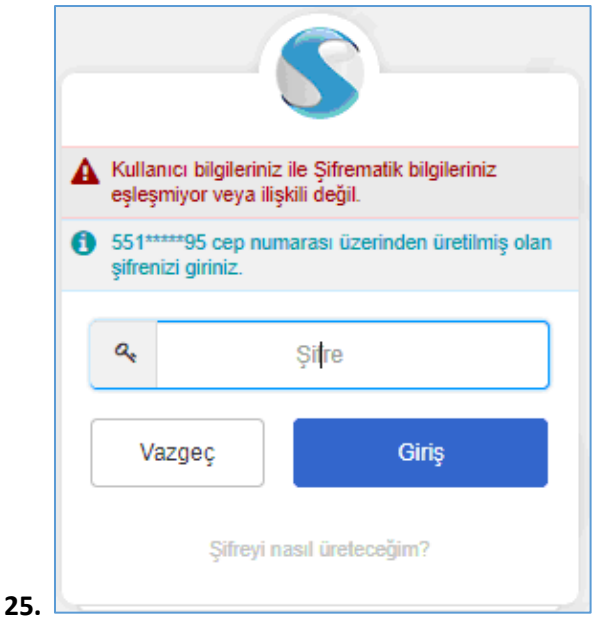

# **SBM Online giriş ekranında "Kullanıcı bilgileriniz ile Şifrematik bilgileriniz eşleşmiyor veya ilişkili değil." hata mesajı aldım. Ne yapmalıyım?**

SBM Şifrematik uygulamasında hangi numaraya şifre ürettiği aşağıdaki "Resim 12" isimli ekran görüntüsündeki kırmızı kutucuk içinde göstermektedir. Bu ekrandaki (Bkz. Resim 12) numara ile SBM Online giriş ekranında (Bkz. Resim 13)belirtilen numara birbirini tutmak zorundadır. Aşağıdaki "Resim 12" ve "Resim 13" adlı ekran görüntülerindeki kırmızı kutucuk içerisindeki alanlar birbirine eşit olmak zorundadır.

- SBM Şifrematik uygulamasındaki numaranız yanlış ise aktivasyonu iptal edip tekrar kaydolarak deneyiniz.
- SBM Online giriş ekranındaki numara size ait değil ise kurumunuzun yetkili kullanıcısı ile iletişime geçerek cep telefon numaranızı SBM Online sisteminde güncelletiniz.

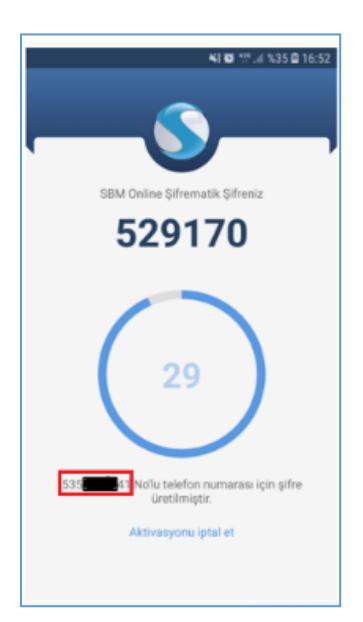

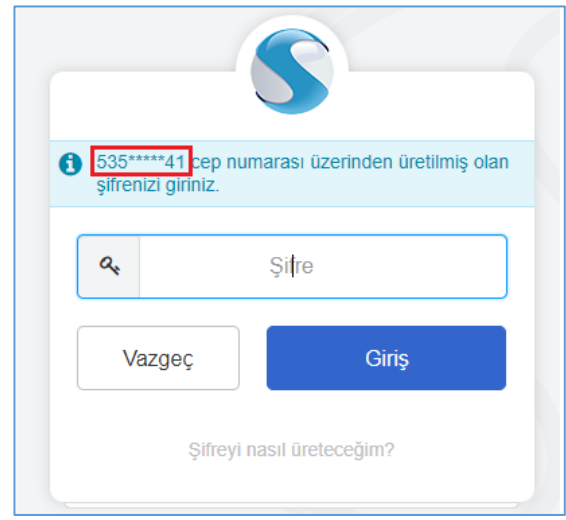

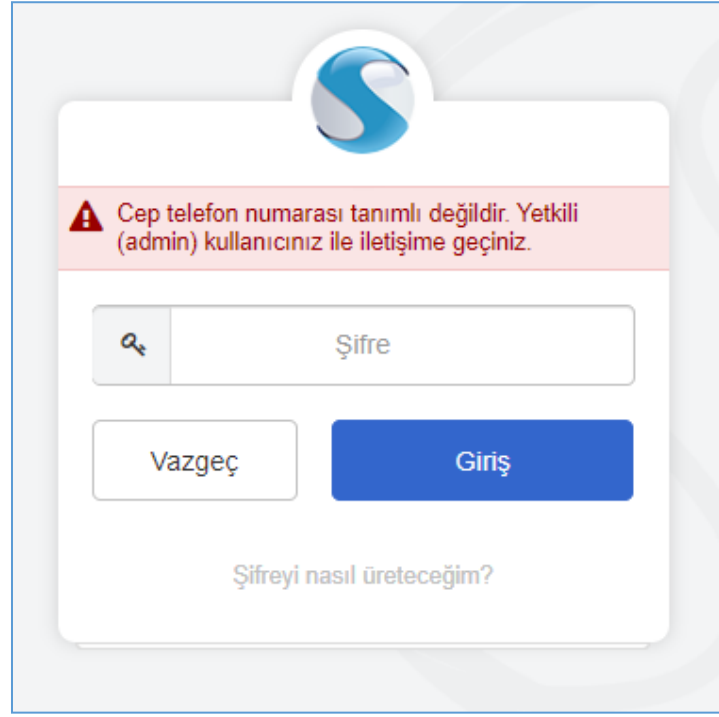

**26.**

# **SBM online giriş ekranında "Kullanıcınıza ait telefon tanımı yapılmamıştır. Sistem yöneticisi kullanıcınız ile iletişime geçiniz." Hata mesajı aldım. Ne yapmalıyım?**

Kurumunuzun yetkili kullanıcısı (Admin) ile iletişime geçerek cep telefon numaranızı SBM Online sisteme tanımlatmalısınız. Cep telefon numaranız tanımlandıktan sonra SBM den mail adresinize gelen cep telefon numaranızı doğrulama maili ile telefonunuzu doğrulayarak SBM Online sistemine, SBM Şifrematik ile giriş yapabilirsiniz.